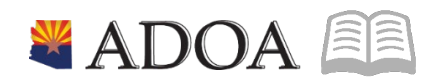

# **ADOA** - General Accounting Office **AGENCY PAYROLL GUIDE: DONATED LEAVE**

AR

# **DONATED LEAVE**

# Table of Contents

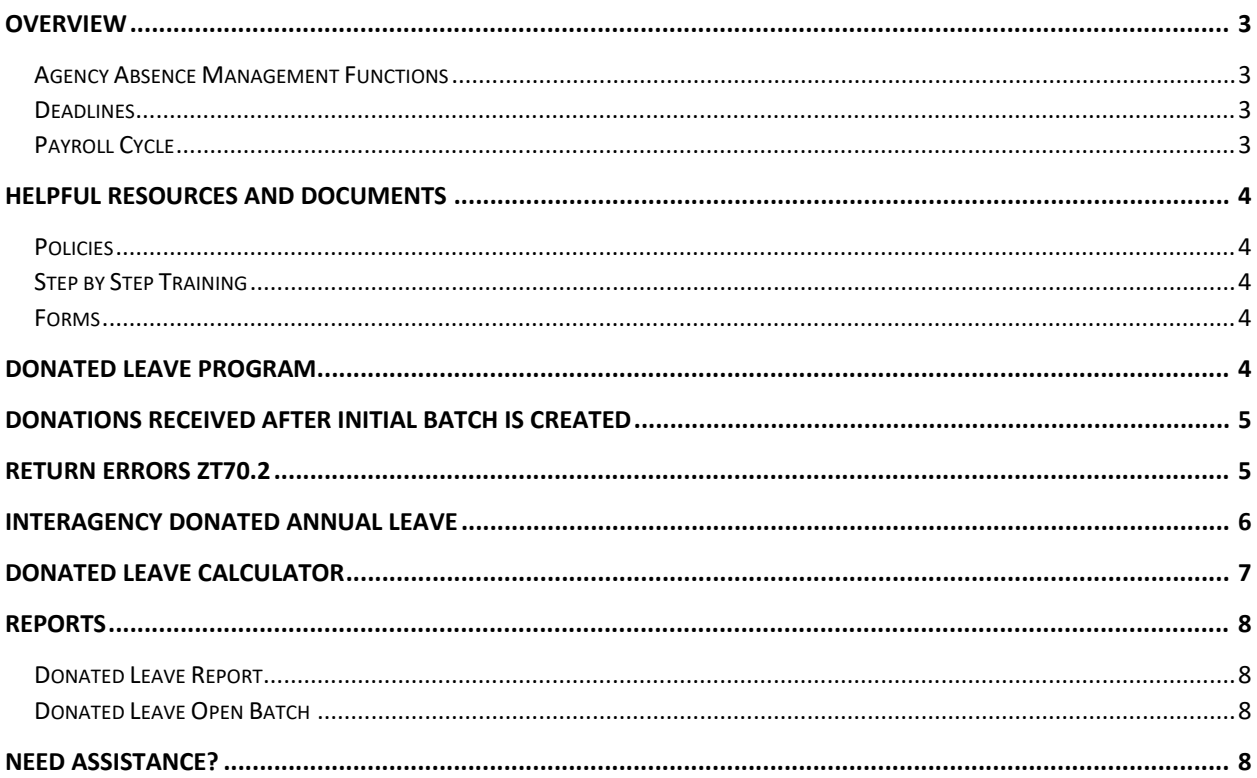

#### <span id="page-2-0"></span>**Overview**

The objective of this quick reference guide is to provide general information on the process of Donated Leave Processing in HRIS as it relates to the Agency Absence Management Specialist. The guide is not intended to be all-inclusive and may not offer step-by-step instructions.

<span id="page-2-1"></span>Agency Absence Management Functions

- 1. Verify employee is eligible to receive Donated Leave
- 2. Verify the Agency Donated Leave form has been completed and signed by each donating employee
- 3. Donated Leave Batch maintenance Monitor for expiration of benefit
- 4. Complete Interagency Leave Contribution and Restoration
- 5. Process Return timely Must process return even if balance is zero
- 6. Manually Process all batch return errors

#### <span id="page-2-2"></span>**Deadlines**

If Donated Leave is going to be used in a specific pay period, the batch must be created no later than Monday (Day 1) of pay week. Donated leave batches created on compute Tuesday will not have hours available for the recipient to use until the next pay period.

Maximum Duration: Six consecutive months or, if intermittent, 1040 hours.

#### <span id="page-2-3"></span>Payroll Cycle

Payroll jobs use a 10-day cycle. Use this reference chart to determine day of the week when Day Numbers are referred to in this guide.

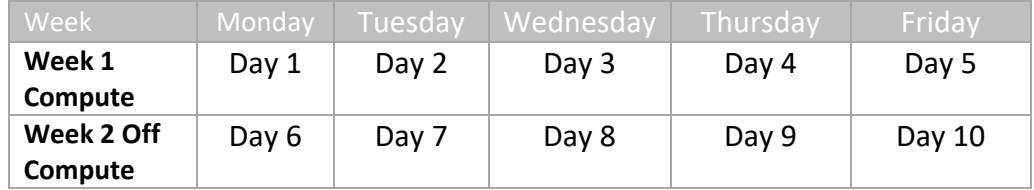

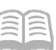

#### <span id="page-3-0"></span>**Helpful Resources and Documents**

#### <span id="page-3-1"></span>Policies

SAAM SAAM 5550 [Donations of Annual Leave between Related Employees Working in Different Agencies](https://gao.az.gov/sites/default/files/5550%20Donations%20of%20Annual%20Leave%20between%20Related%20employees%20Working%20in%20Different%20Agencies%20150701.pdf)

Personnel Rules [Personnel Rules R2-5A-B602.F](https://apps.azsos.gov/public_services/Title_02/2-05.pdf)

<span id="page-3-2"></span>Step by Step Training HRIS Training – [Donated Annual Leave](https://drive.google.com/file/d/1-S8ptuOqS3vyaiTA9EFB5EVIVf86rQaU/view)

<span id="page-3-3"></span>Forms [GAO-209 Employee Interagency Annual Leave Contribution and Restoration](https://gao.az.gov/sites/default/files/gao-209.pdf)

Agency Donated Leave Request Form (Unique to each Agency)

### <span id="page-3-4"></span>**Donated Leave Program**

The State of Arizona offers a Donated Leave program. The Personnel Rules detail requirements of the program. The amount of donated annual leave an employee receives is calculated using each of the donating employee's hourly rates of pay. If the recipient does not use all the donated annual leave, the unused portion of leave is returned to the donating employee(s) on a pro-rated basis.

Donated Annual Leave is processed using five HRIS screens:

- 1. Donated Annual Leave Batch Maintenance **ZT70.5**
- 2. Donated Annual Leave **ZT70.1**
- 3. Donated Annual Leave Return **ZT70.2**
- 4. Donated Annual Leave Additional Information **ZT70.3** (sub form of ZT70.2 **More** button)
- 5. Donated Annual Leave Return Calculation Data **ZT70.4** (sub form of ZT70.2 **Return Info** button)

The HRIS system performs all of the calculations for donations within the agency. Donations to and from are based on the dollar value of the hours donated, not the hours alone. The complex calculation requires conversion of donated hours to a value based on the recipient's rate of pay. If there are hours remaining, the return of hours is determined by calculating a pro rata percentage of hours remaining to total hours donated. Of those remaining hours, calculate the dollar value to be returned to the donor(s), then convert that dollar value to an hour's equivalent based on the hourly rate.

#### <span id="page-4-0"></span>**Donations received after initial batch is Created**

On occasion, a Donated Leave batch will be opened and processed and then shortly thereafter, another batch of donations is received. A recipient cannot have more than one batch open at a time.

- 1. If Donation hours have all been used (Donated Leave balance = 0):
	- **Process Return** of Donations on ZT70.2 and start a new batch on ZT70.5
- 2. If Donation hours have not been used (Donated Leave balance > 0):
	- Add the new donors to the existing batch ZT70.1
- 3. When starting a new batch, if the error **No (more) donated leave batches exist** appears, check ZT70.5 for a batch in **Created** status with an End Date populated. This means the batch was not **Returned**. Remove the end date and use ZT70.2 to process the **Return**. Create a new batch, the next day.

### <span id="page-4-1"></span>**Return Errors ZT70.2**

Errors occurring on a batch return will be indicated by an asterisk **\*** in the Batch Error column. Correcting these errors will require manual processing as detailed below. Click the **More** button to view the error.

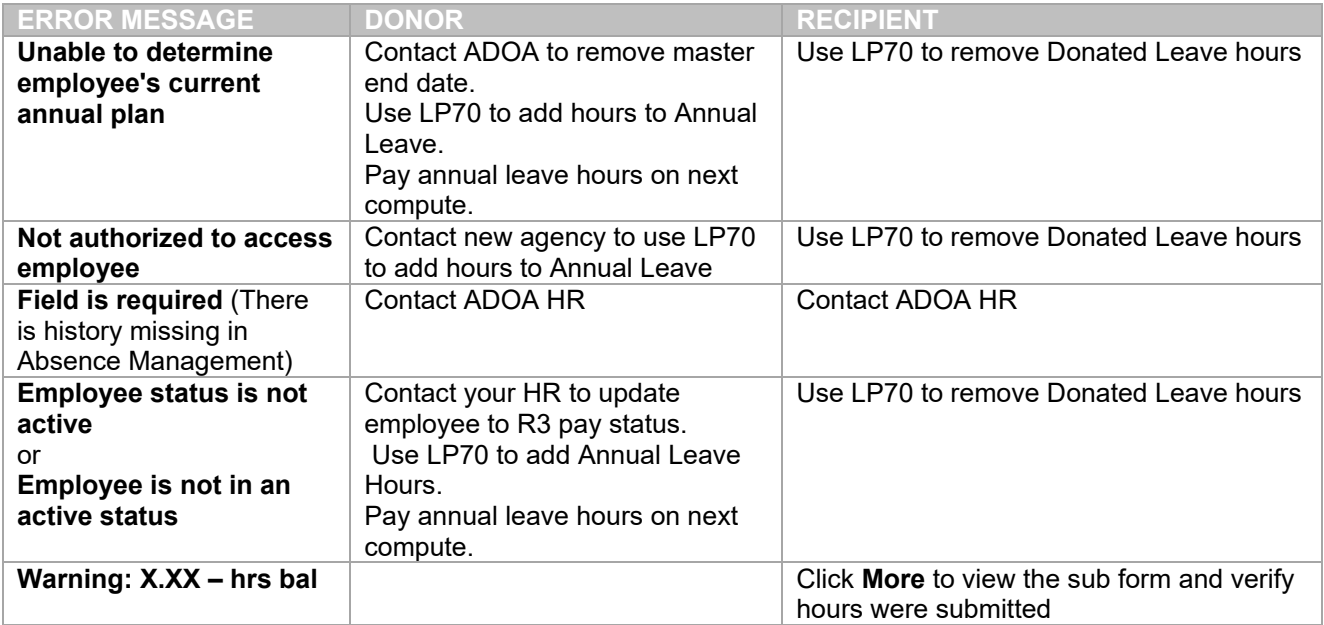

ar

# <span id="page-5-0"></span>**Interagency Donated Annual Leave**

An employee may donate Annual Leave to a family member employed with another agency (See Personnel Rules as applicable).

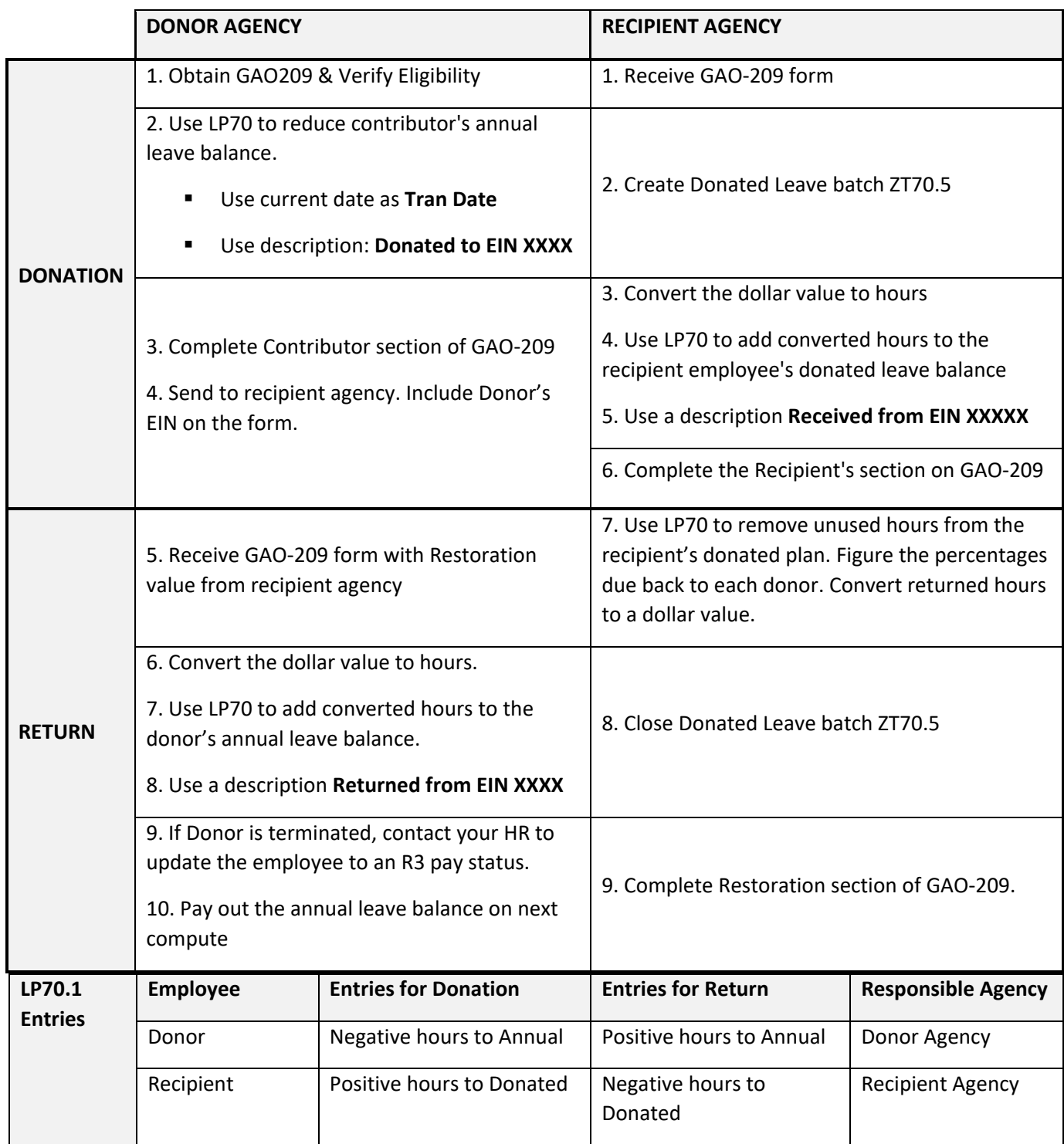

# <span id="page-6-0"></span>**Donated Leave Calculator**

The [calculator](https://gao.az.gov/sites/default/files/APG_III_I_Donated_Leave_Calculator.xls) is posted in section III (I) of the Agency Payroll Guide. Use for Interagency donations.

Example of Calculation of Donation and Return of Donated Leave

EIN 98765 – requests and is approved for leave donations, hourly rate: \$25.6124

EIN 12345 – donates 40 hours, hourly rate \$20.0230 (\$19.0695 base X 1.05  $2<sup>nd</sup>$  shift differential)

EIN 23456 – donates 10 hours, hourly rate \$18.5521 (\$17.6687 base X 1.05  $2<sup>nd</sup>$  shift differential)

EIN 34567 – donates 40 hours, hourly rate \$20.0230 (\$19.0695 base X 1.05  $2<sup>nd</sup>$  shift differential)

EIN 45678 – donates 10 hours, hourly rate \$20.4737

EIN 56789 – donates 16 hours, hourly rate \$22.0964

EIN 67890 – donates 20 hours, hourly rate \$21.8028 (\$20.7646 base X 1.05  $2<sup>nd</sup>$  shift differential) EIN 78901 – donates 40 hours, hourly rate \$24.8061

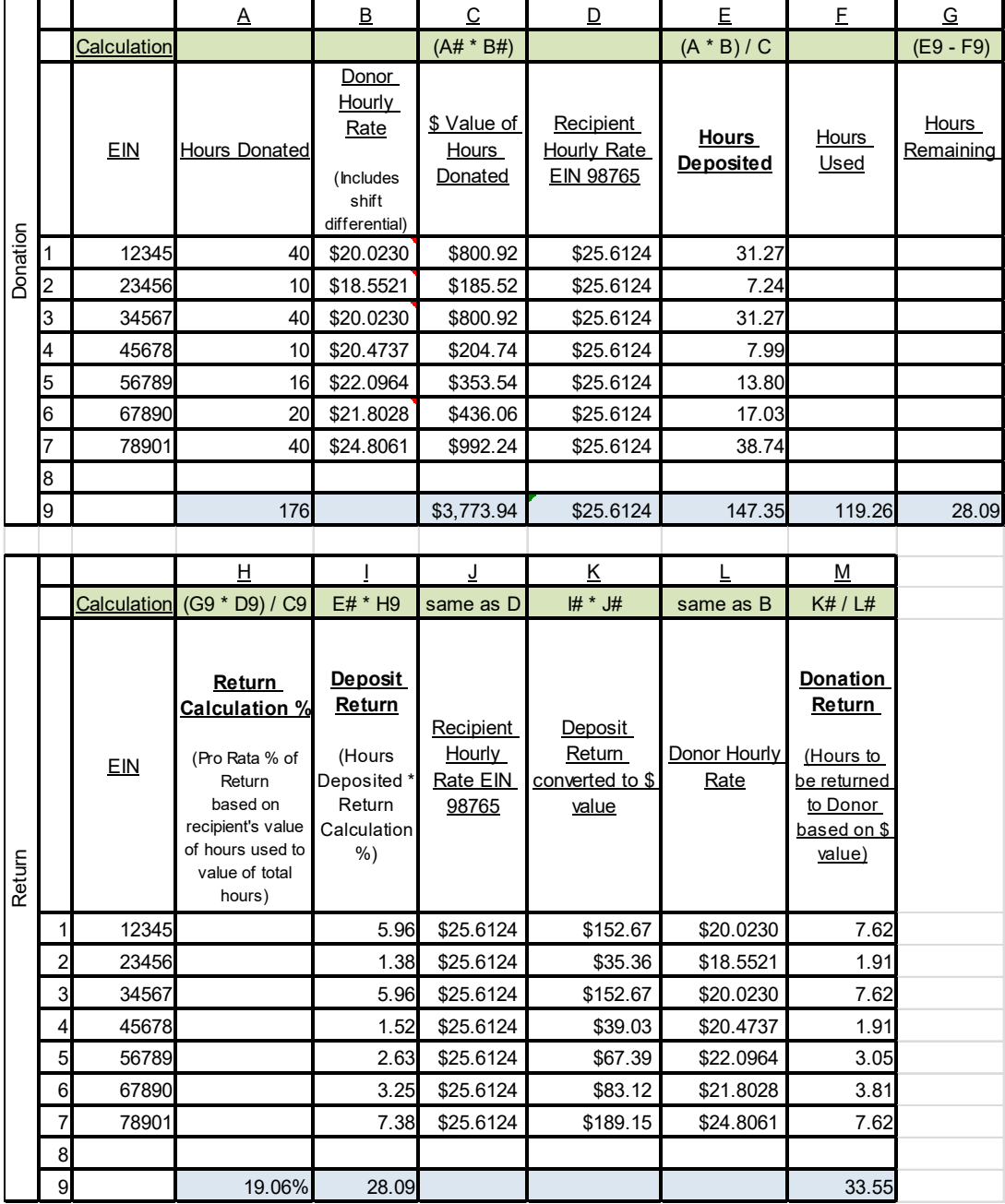

#### <span id="page-7-0"></span>Reports

Donated Leave Reports are located in the HRIS Data Warehouse in the Agency HRIS Payroll Reports folder. Run the reports on demand.

#### <span id="page-7-1"></span>Donated Leave Report

All Donated Leave batches on this report require processing action. Review the **ACTION** column and reference the steps in the report header to process the action.

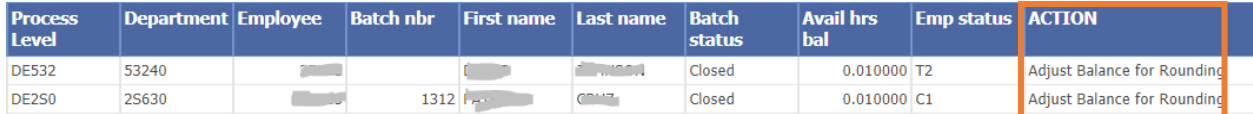

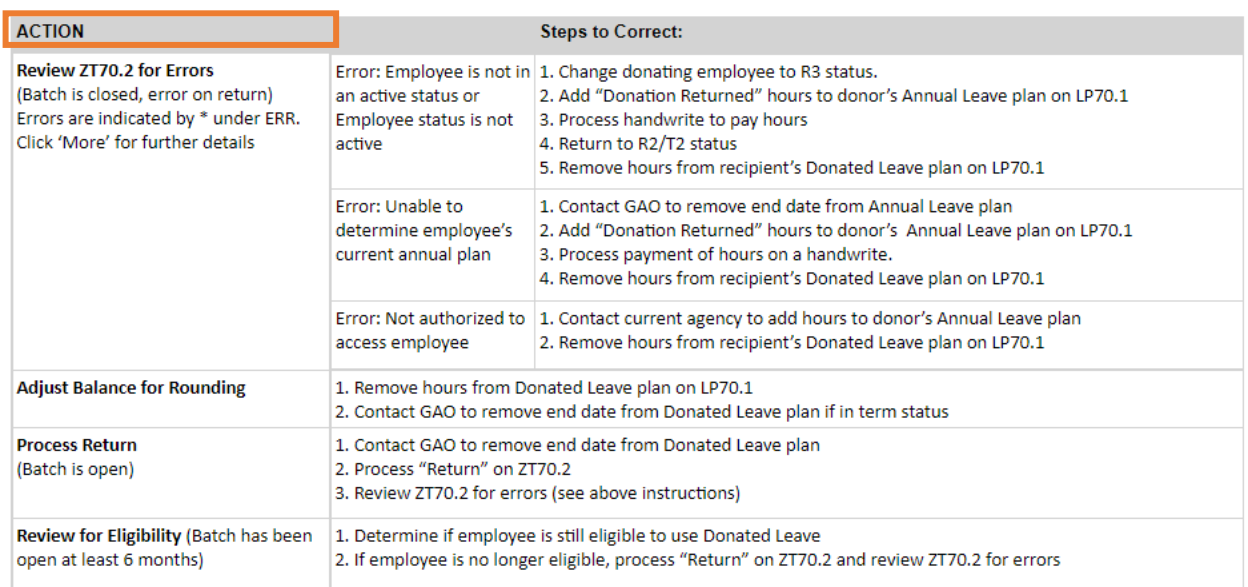

#### <span id="page-7-2"></span>Donated Leave Open Batch

All open donated leave batches. Monitor for compliance with Personnel Rule R2-5A-B602.F

1. If leave is no longer needed by employee **Process Return** of Donations on ZT70.2

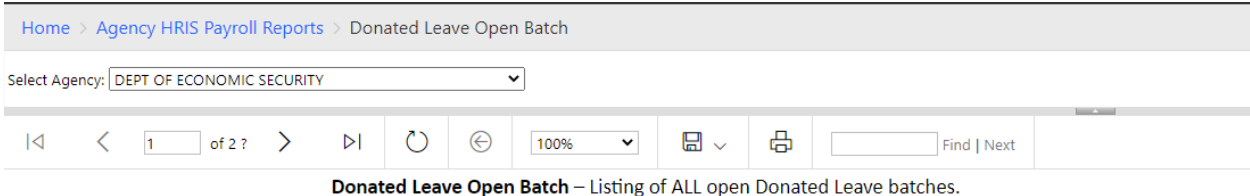

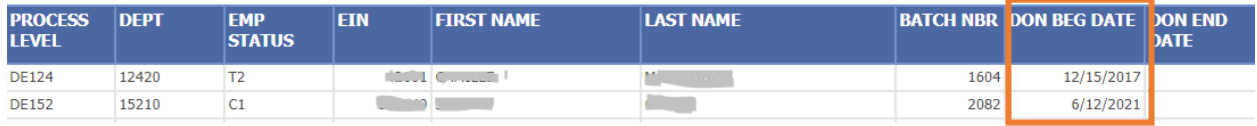

<span id="page-7-3"></span>**Need Assistance?** View the Central Payroll Directory [click here](https://gao.az.gov/sites/default/files/APG_II_A_Agency_Payroll_Resource_Contact_List_0.pdf)